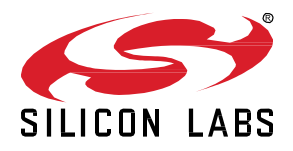

# **Zigbee EmberZNet SDK 6.7.1.0 GA Gecko SDK Suite 2.7 January 24, 2020**

Silicon Labs is the vendor of choice for OEMs developing Zigbee networking into their products. The Silicon Labs Zigbee platform is the most integrated, complete, and featurerich Zigbee solution available.

Silicon Labs EmberZNet SDK contains Silicon Labs' implementation of the Zigbee stack specification.

These release notes cover SDK version(s):

6.7.1.0 released January 24, 2020 6.7.0.0 released December 13, 2019.

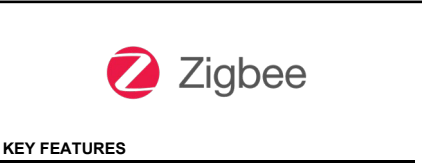

- Adds sample application for Zigbee Alliance TIS/TRP RF testing
- New optimized network steering algorithm
- Limited token set option for Smart Energy CommsHub
- Expanded EZSP Frame Header to support additional frame IDs

#### **Compatibility and Use Notices**

If you are new to the EmberZNet SDK, see [Using This Release.](#page-13-0)

#### **Compatible Compilers:**

IAR Embedded Workbench for ARM (IAR-EWARM) version 8.30.1.

- Using wine to build with the IarBuild.exe command line utility or IAR Embedded Workbench GUI on macOS or Linux could result in incorrect files being used due to collisions in wine's hashing algorithm for generating short file names.
- Customers on macOS or Linux are advised not to build with IAR outside of Simplicity Studio. Customers who do should carefully verify that the correct files are being used.

GCC (The GNU Compiler Collection) version 7.2.1, provided with Simplicity Studio.

• GCC is not supported with the EM35x, EM358x, and EM359x device families.

## **Contents**

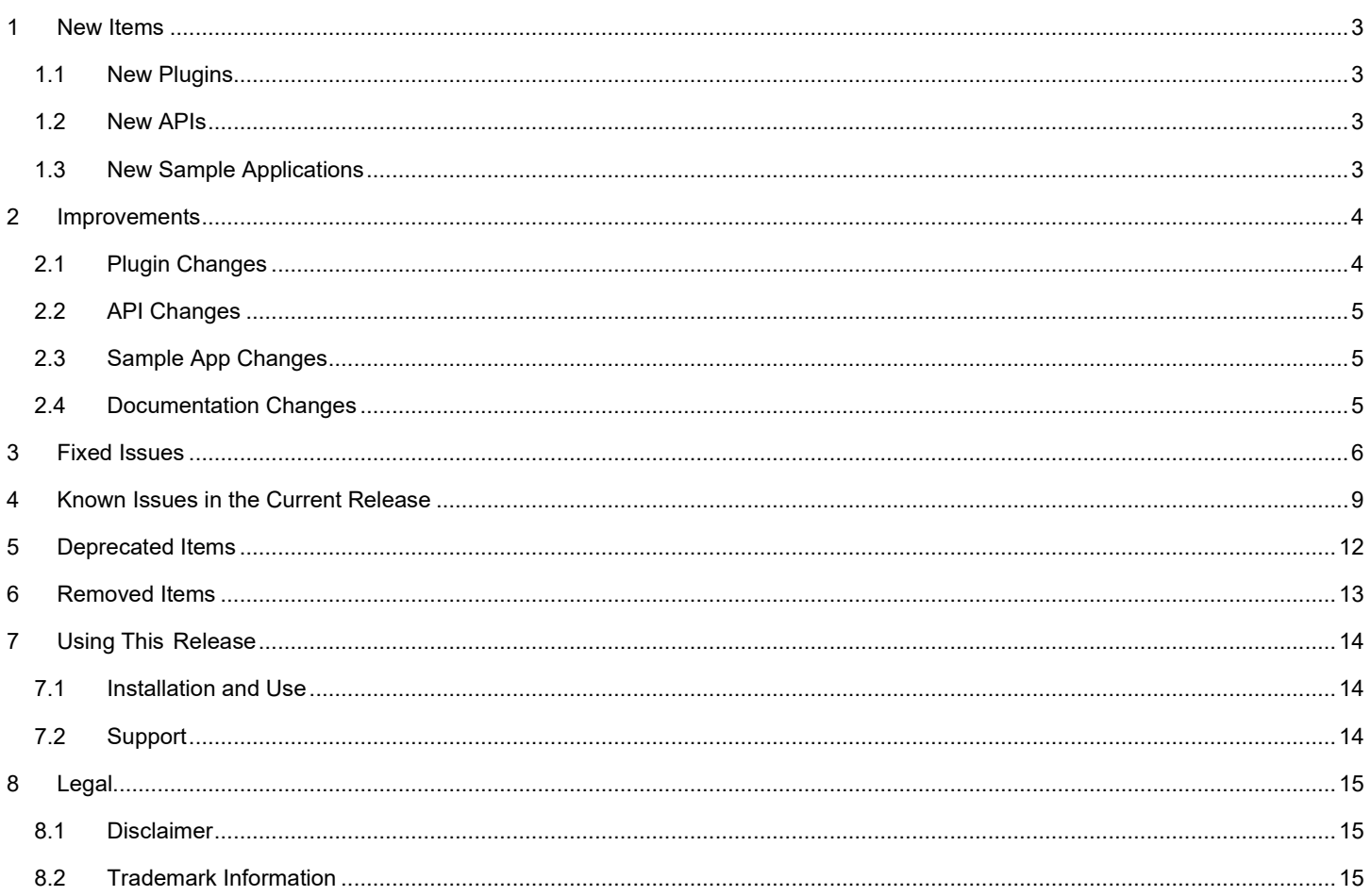

#### New Items

## <span id="page-2-0"></span>**1 New Items**

### <span id="page-2-1"></span>**1.1 New Plugins**

<span id="page-2-2"></span>None

## **1.2 New APIs**

For additional documentation please refer to our online Zigbee reference material at <https://docs.silabs.com/zigbee/latest/>

#### **Added in release 6.7.1.0**

New APIs are added to expose parts of the source routing functionality to SoC apps.

- **emberOverrideAppendSourceRouteHandler**
- **emberOverrideIncomingRouteRecordHandler**

#### **Added in release 6.7.0.0**

**emberAfNcpGpSentHandler** – allows xNCP applications to handle DGP Sent event processing.

**emberGetNeighborFrameCounter** – fetch the last received frame counter as found in the Network Auxiliary header for the specified neighbor or child. This API returns an EmberStatus depending on whether the Frame Counter is found in the neighbor or child table.

#### **MAC Timestamps**

MAC timestamps for received packets are now exposed on the Zigbee stack. We provide an API **emberGetLastHop-Timestamp(uint32\_t \*lastHopTimestamp)** to grab the value of the MAC timestamp for the latest received packet. The value returned is the MAC timer (ticks since up) at the moment when the Start Frame Delimiter (SFD) was received for the latest message.

This function may only be called from within:

- emberIncomingMessageHandler()
- emberNetworkFoundHandler()
- emIncomingRouteRecord()
- emberMacPassthroughMessageHandler()
- emberIncomingBootloadMessageHandler()

<span id="page-2-3"></span>Please see the documentation for **emberGetLastHopTimestamp** for more details, including platform-specific information.

### **1.3 New Sample Applications**

#### **Added in release 6.7.1.0**

#### **StandardizedRfTesting**

Sample application demonstrating RF testing through TIS (Total Isotropic Sensivity) / TRP (Total Radiated Power) interfaces. The current version implements the latest test specification version (docs-19-01701-00). The version released with SDK 6.7.0.0 implemented a prestandardized version of the specification.

## <span id="page-3-0"></span>**2 Improvements**

### <span id="page-3-1"></span>**2.1 Plugin Changes**

#### **Changed in release 6.7.1.0**

#### **Mbed TLS**

Updated mbed TLS library to version 2.7.12.

#### **Changed in release 6.7.0.0**

#### **Network Steering**

Two new options have been added to the **Network Steering** plugin to improve performance.

- The Optimize Scans option (enabled by default) collects channel scans together and then joins networks that have been saved in a cache, resulting in fewer scans issued by the device when joining a network. For example, all channels will be scanned on the current mask, then networks are joined one by one without issuing another scan.
- The Try All Keys At Once option (requires the Optimize Scans option to be enabled) will use the install code derived key, centralized key, and distributed key when joining each candidate network. This results in faster joining times but may suffer from joining promiscuous networks allowing joining using the centralized key (e.g. if a device wishes to join with an install code, it may end up joining a Home Automation network before it finds its desired network using its install code derived key). Users that wish to prioritize joining using install code keys should not check this option.

The default for bdbSecondaryChannelSet has been changed from 0x07FFF800 to 0x4E73000, resulting in no overlap between the primary and secondary channel set. This is reflected in the **Network Steering** plugin with Optimize Scans enabled.

The Scan Duration Component option in the **Network Steering** plugin default has been changed from 5 to 4. This change results in spending around 260 milliseconds when scanning a channel, down from around 500 milliseconds per channel with value 5. Users should ensure that beaconing devices do not jitter for longer periods than this value when sending a beacon.

#### **OTA Bootload Cluster Storage**

The OTA Cluster Platform bootloader plugin has been updated with the ability to flash all images embedded within the .ota image. Each image is consecutively flashed onto the device with a device reset in-between flashes.

#### **SE Token Libraries**

Created an optional optimized token map for ZigBee Smart Energy Commshub devices (em356, em357, efr32xg1x). Removes unrelated tokens from stack libraries (including Green Power, Multi-Network, and ZLL). This feature can be enabled on select devices by choosing the appropriate option in the "Other Options" tab of AppBuilder in studio.

#### **Zigbee PRO Stack Library**

All ZigBee applications will now be built with the default security features enabled. The **Security Library Core** plugin has been merged into the main stack libraries (**ZigBee PRO Stack Library**, **ZigBee PRO Leaf Library**, etc) and the **Security Library Core Stub** has been removed.

The emberSetLogicalAndRadioChannel() API has moved from **ZigBee Light Link Library** to **ZigBee PRO Stack Library.**

#### **HAL Library**

Most applications running on EFR32 devices now take advantage of the new Simple MPU component, which disallows running from all RAM except the area specifically set aside for RAM functions. Due to a known incompatibility, the Simple MPU component is not used to initialize the MPU when running DMP or other Micrium-based applications.

#### **Micrium RTOS**

Stack size of the statistic task of the **Micrium RTOS** plugin was increased from 128 bytes to 256 bytes.

## <span id="page-4-0"></span>**2.2 API Changes**

#### **Changed in release 6.7.0.0**

#### **EZSP Protocol Version 8 and Secure EZSP Protocol Version 2**

Both EZSP and Secure EZSP have adopted a new frame format with the following changes: (1) the fields of "Frame Control" and "Frame ID" are now two bytes; (2) no longer use "Legacy Frame ID"; (3) consume two bits of "Frame Control" to indicate the frame format version which is version 1 now.

The new frame format of EZSP protocol version 8 is described in the "UG100: EZSP Reference Guide" and the new frame format of Secure EZSP protocol version 2 is described in the "AN1125: Creating and Using a Secure EZSP Host-to-NCP Interface". More specific EZSP examples are shown in the "AN711: SPI Host Interfacing Guide for Zigbee".

EZSP\_SET\_GPIO\_RADIO\_POWER\_MASK has been moved into the "EzspValueId" section and renamed to EZSP\_VALUE\_GPIO\_RADIO\_POWER\_MASK. Use the EZSP\_SET\_VALUE command to achieve the equivalent function.

EZSP\_SET\_CTUNE and EZSP\_GET\_CTUNE have been moved into the "EzspConfigId" section and renamed to EZSP\_CONFIG\_CTUNE\_VALUE. Use the EZSP\_SET\_CONFIGURATION\_VALUE and EZSP\_GET\_CONFIGURATION\_VALUE commands to achieve the equivalent functions.

#### **Beacon Caching**

The beacon caching code now records the most prioritized beacon per network. See emberGetFirstBeacon and emberGetNextBeacon for APIs on how to traverse the beacon cache. The most prioritized beacon is subject to parent classification, RSSI, LQI, and other factors.

### <span id="page-4-1"></span>**2.3 Sample App Changes**

**Note:** Sample applications in releases beginning with June 2020 will no longer target 256kB parts, including em35x, EFR32MG1, and EFR32MG14. This is due to new developments in the Zigbee specification that have led to increased flash requirements beyond the 256 kB provided by these parts.

#### **Changed in release 6.7.1.0**

Geen Power device (GPD) has been updated as follows:

- Low power timing for rxoffset, application idle loop and rx window timing are implemented using sleep timer driver module
- GPD Sample application button action have changed please follow the "Description" in .isc file in the the generated sample application project.
- gpd-startup plugin that was using device start up files are removed as the framework uses the hal libray plugin.
- <span id="page-4-2"></span>added LED and debug print in the sample application to help development, these can be turned off by the user.

#### **2.4 Documentation Changes**

None

## <span id="page-5-0"></span>**3 Fixed Issues**

### **Fixed in release 6.7.1.0**

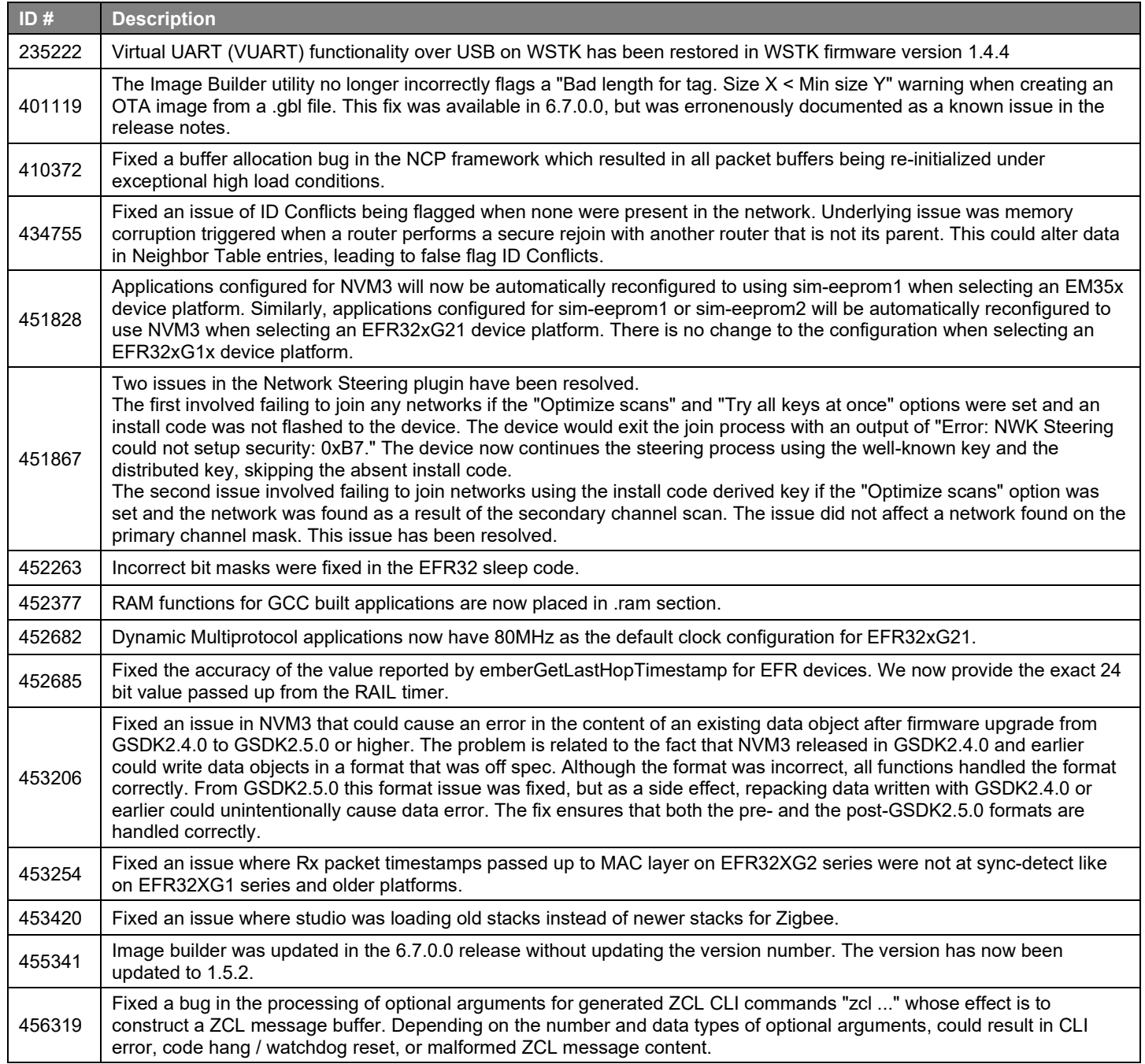

## **Fixed in release 6.7.0.0**

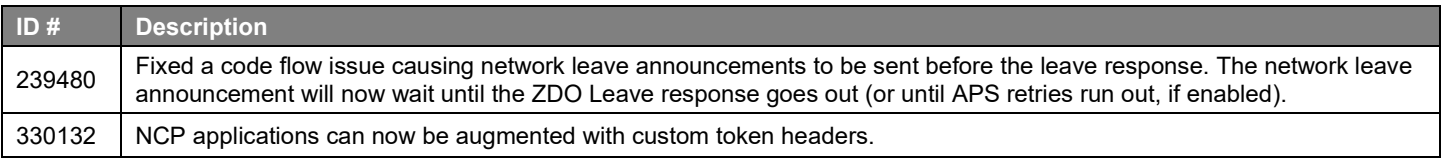

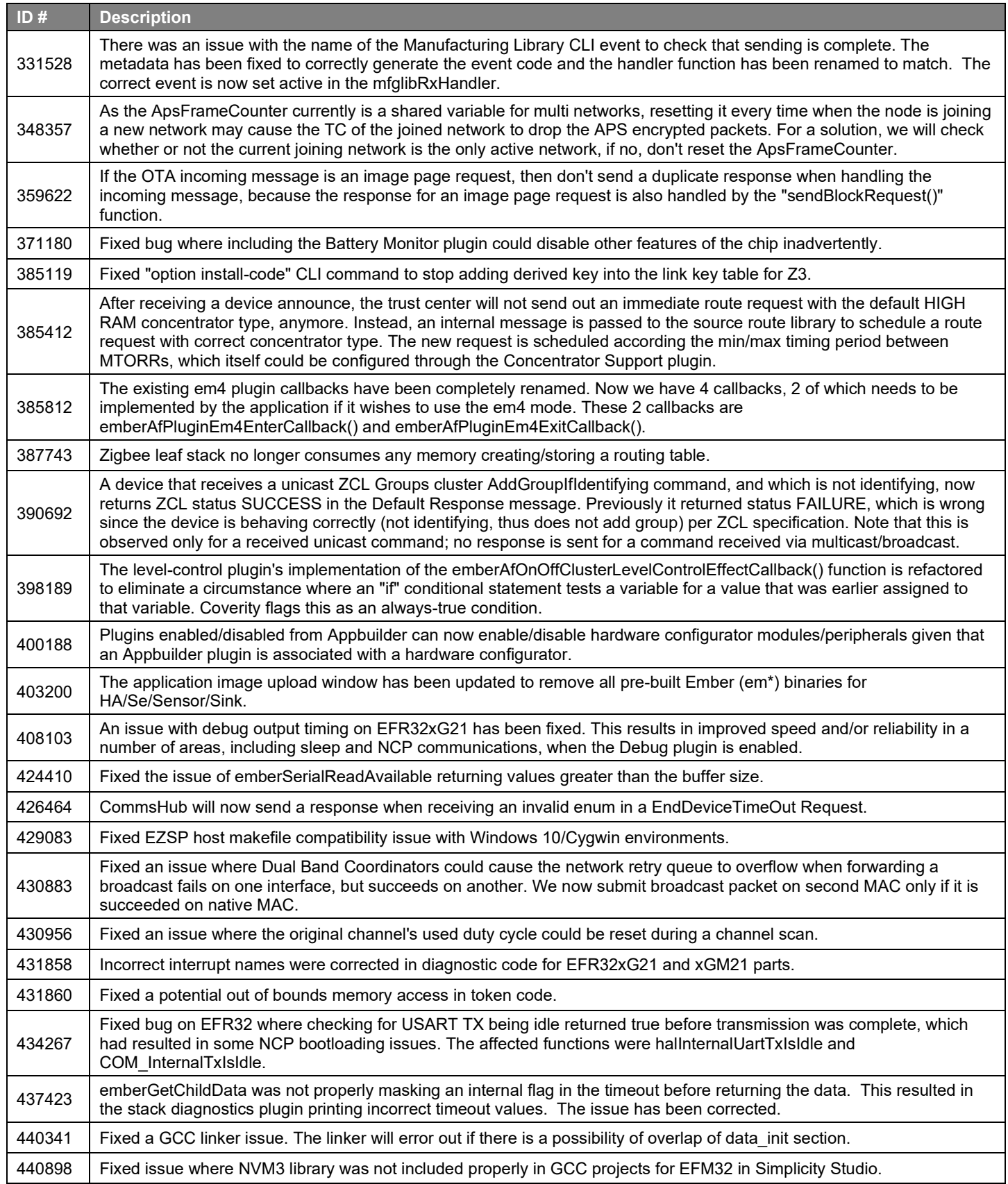

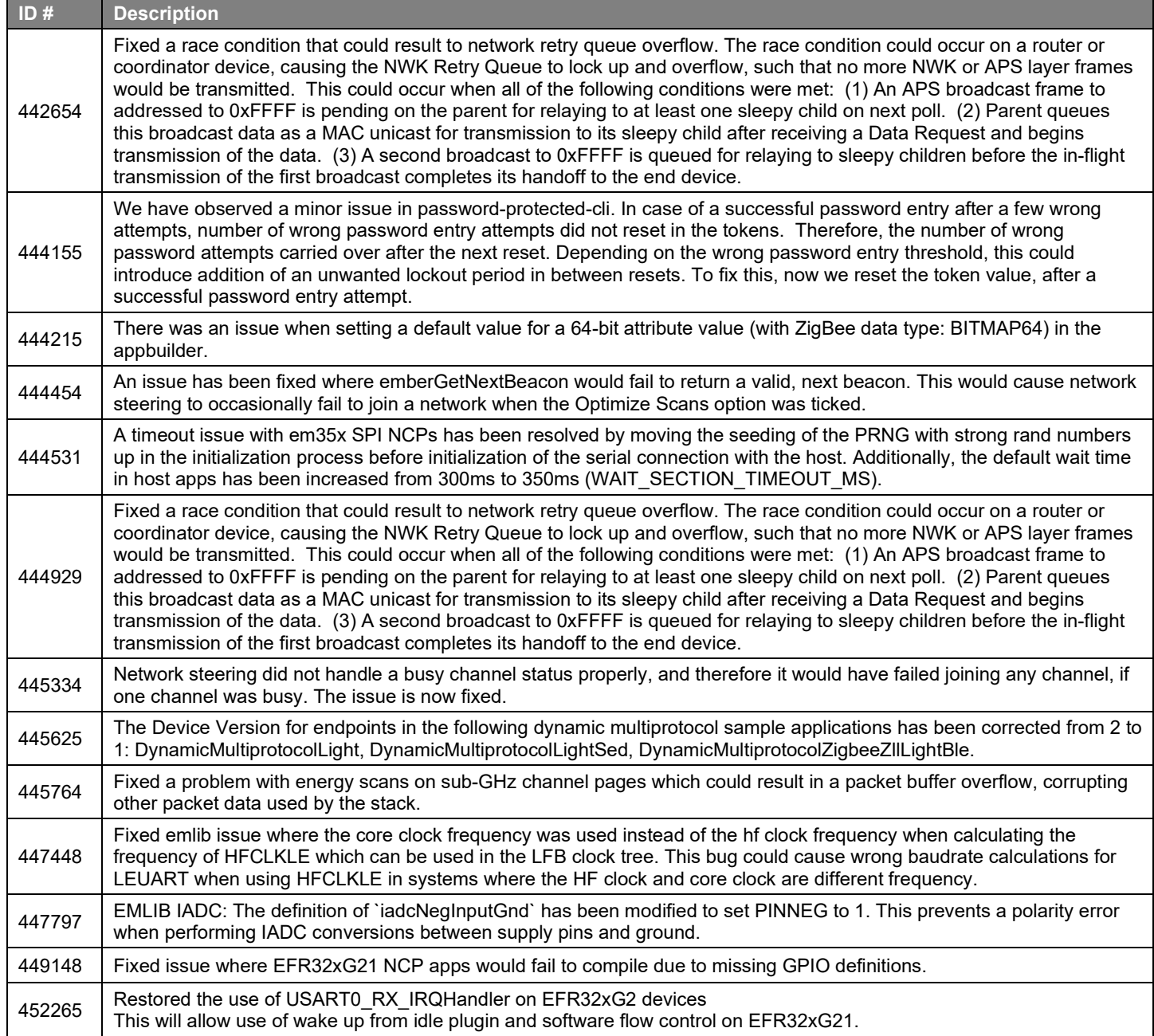

## <span id="page-8-0"></span>**4 Known Issues in the Current Release**

Issues in bold were added since the previous release.

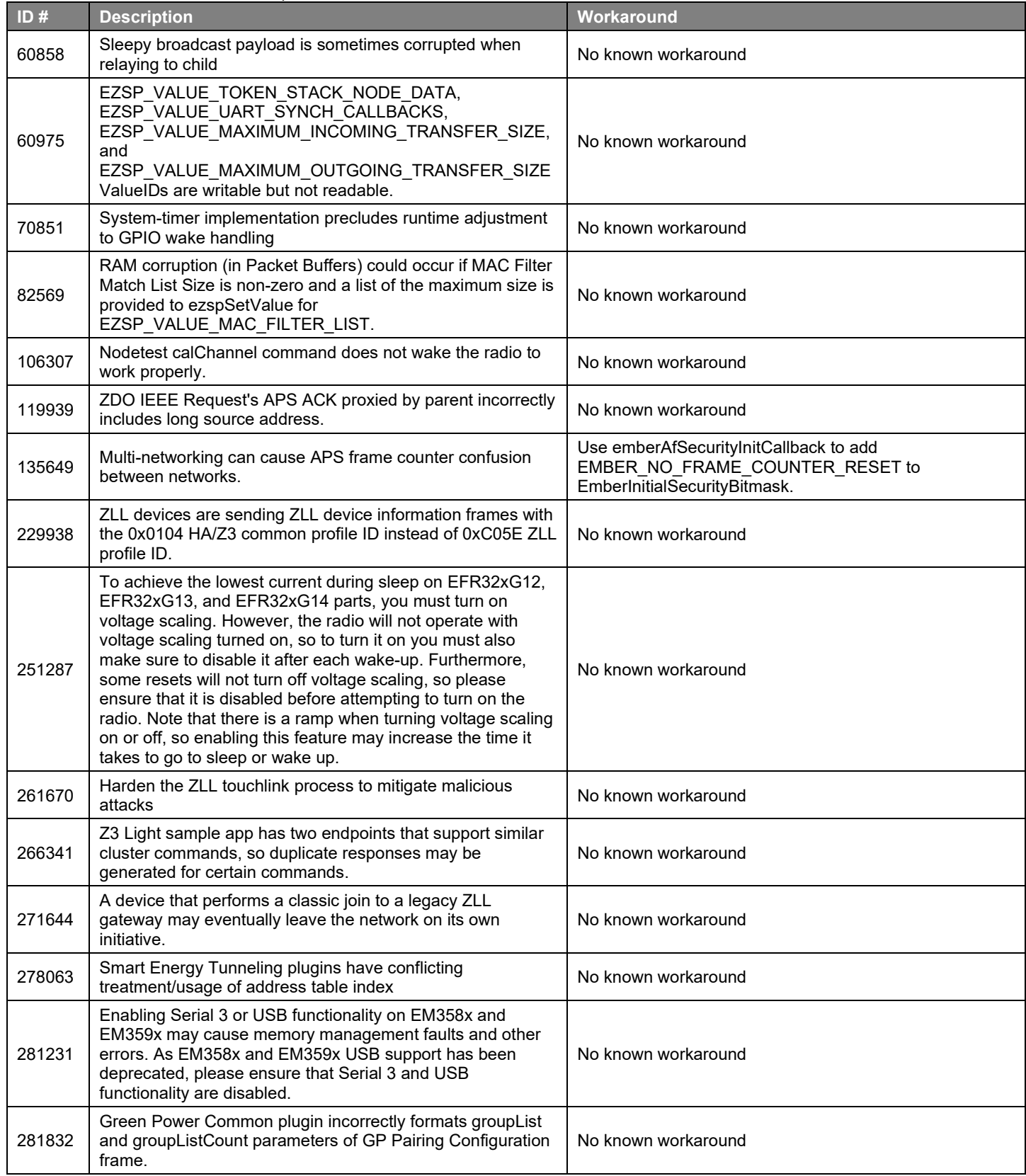

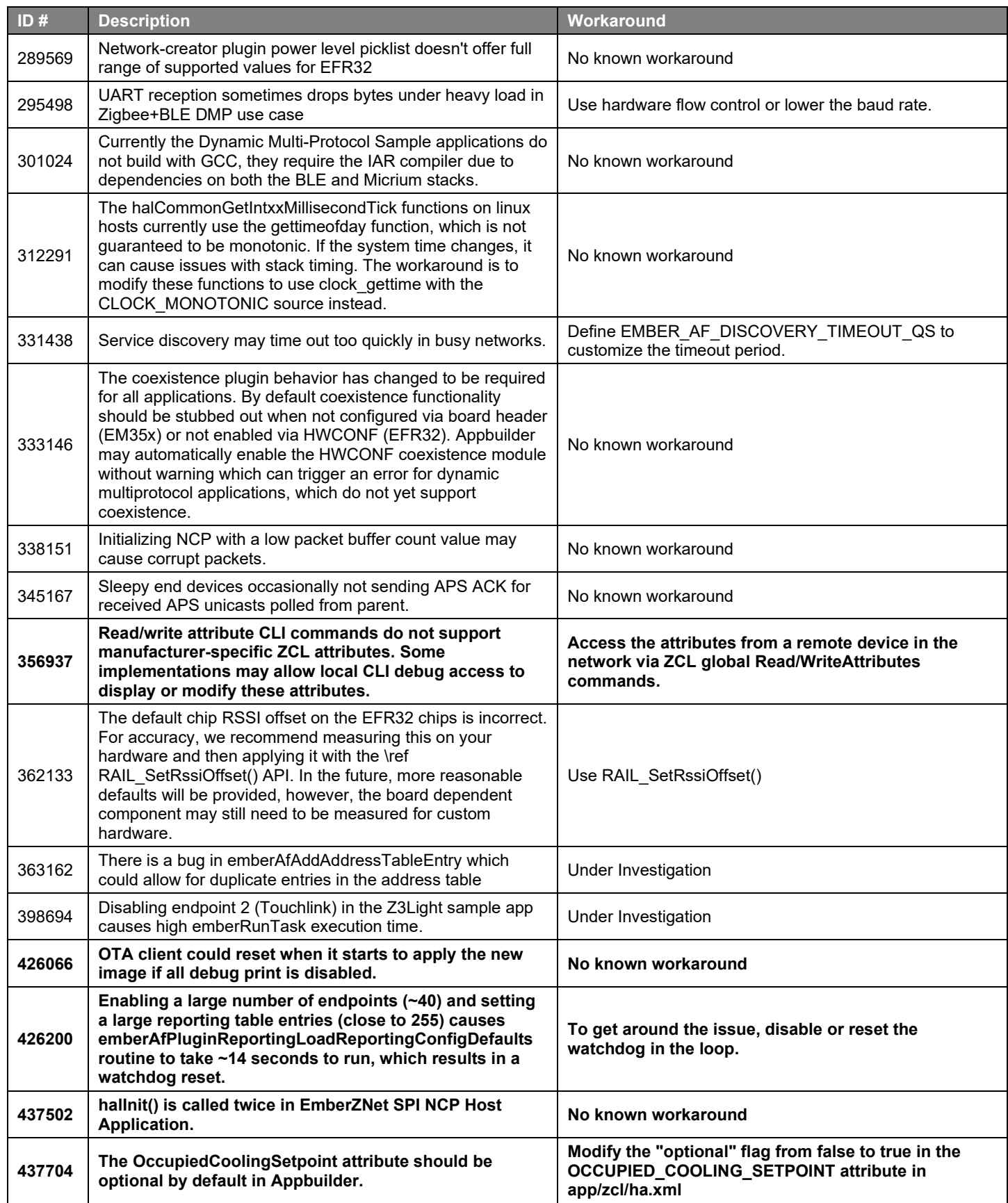

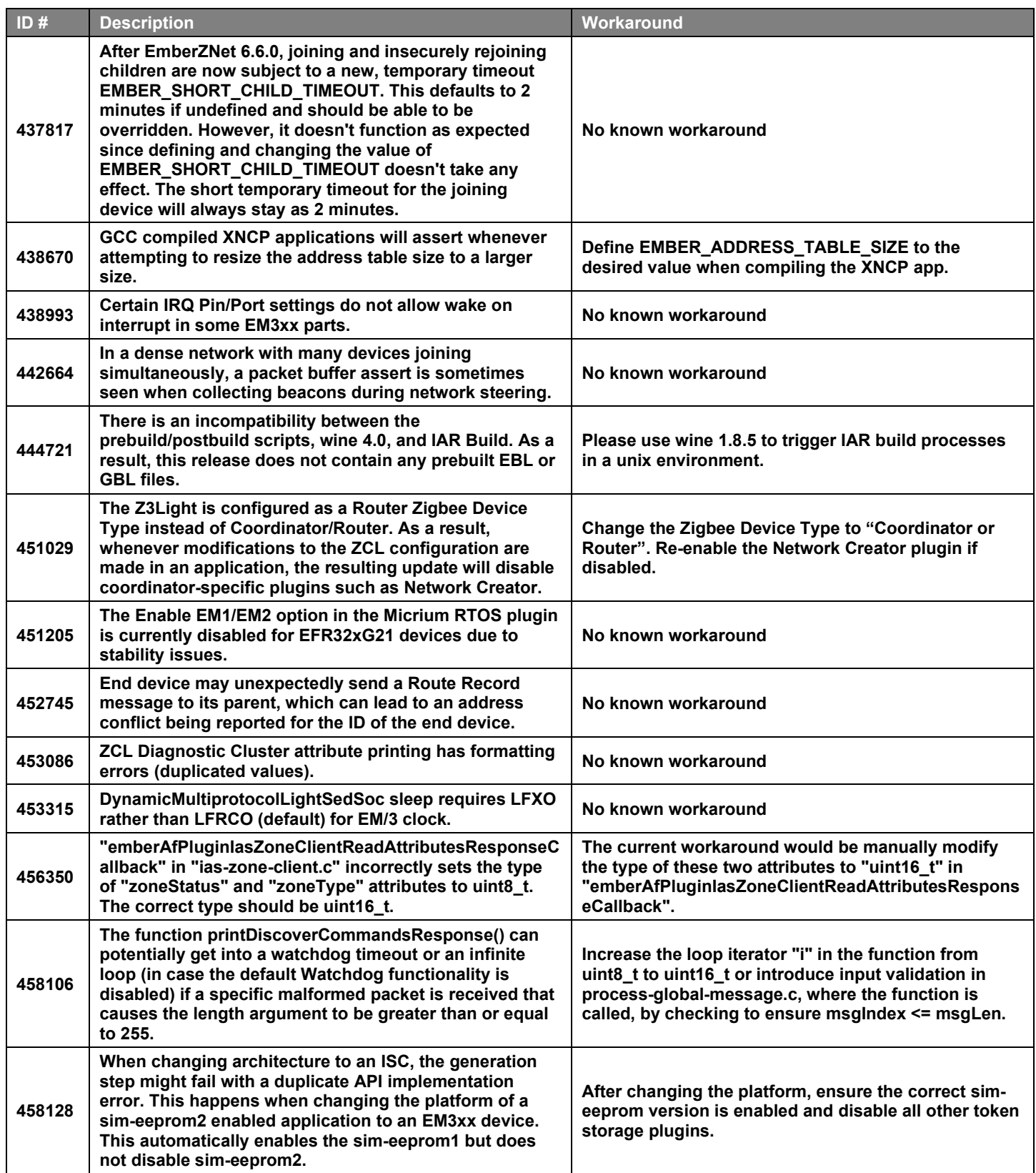

## <span id="page-11-0"></span>**5 Deprecated Items**

#### **Advanced Notice**

**Zigbee support** – The upcoming Zigbee R23 specification will not be supported on any devices matching the following criteria:

- All EM35x devices
- Any devices with 256 kB flash or less [All wireless MCU families]

**Reason:** The Zigbee R23 specification will lead to increased flash requirements and introduce new security requirements that these devices cannot adequately support. In preparation for that, the next major release (expected June 2020) will be the last major release to support these devices. Customers are advised to start any new Zigbee developments using EFR32 series devices that exceed the criteria as listed above.

**Maintenance Period:** Critical bug fixes and security patches for the next major release implementing Zigbee specification R22 will continue to be made available for the lifetime of EM35xx series and wireless MCU devices with less than 256 kB, as specified by the wireless longevity commitment <https://www.silabs.com/wireless/longevity-commitment>

#### **Deprecated in release 6.7.0.0**

#### **Network Steering Configured Key API**

The "plugin network-steering pre-configured-key-set" CLI command and emAfPluginNetworkSteeringSetConfiguredKey API will be removed in a future software release. Users that wish to use a configured key during network steering should instead add the desired key value into the transient key table before starting network steering. The EUI used for this key should be the wildcard EUI (FFFFFFFFFFFFFFFF).

## <span id="page-12-0"></span>**6 Removed Items**

#### **Removed in release 6.7.1.0**

SDK no longer contains prebuilt application binaries for EM35x and 256k flash size devices except for the following:

- NCP images(ncp-spi, ncp-uart-hw, ncp-uart-sw) for
	- EM3588
	- efr32mg1p133f256gm48 brd4150c
	- efr32mg1p232f256gm48 brd4151a
- Sniff image for EM3588
- xncp-commshub-uart-dual for efr32mg1p132f256gm48 brd4155a

Applications may still be generated and built via Studio.

#### **Removed in release 6.7.0.0**

In previous releases, source routing (add/remove table) and concentrator code (scheduling many-to-one route requests, handling route error) previously existed as 2 different copies, one host side plugin version and one NCP version. The host side source routing table and MTORR scheduling have now been removed.

To enable source routing, include both the concentrator plugin (configuration part) and the source routing library (the core table management and MTORR scheduling functionality).

As a side effect most of the APIs/callbacks allowing the app to interfere with the source routing has been deprecated. Specifically, the ones that depended on the host-side source-route table, including:

- emberAppendCachedSourceRouteFromHost()
- ezspSetSourceRoute()
- emberFindSourceRoute()
- emberAfEzspSetSourceRoute()
- emberAfEzspSetSourceRouteCommandCallback()
- setConcentrator/ezspsetconcentrator()
- emberAfPluginEzspZigbeeProSetConcentratorCommandCallback()
- emberAfPluginConcentratorPrintHostSourceRouteTable() and print-host-table CLI command.

## <span id="page-13-0"></span>**7 Using This Release**

This release contains the following:

- Zigbee stack v6.7.1.0
- Zigbee Application Framework v6.7.1.0
- Zigbee Sample Applications

This SDK depends on Gecko Platform. The Gecko Platform code provides functionality that supports protocol plugins and APIs in the form of drivers and other lower layer features that interact directly with Silicon Labs chips and modules. Gecko Platform components include EMLIB, EMDRV, RAIL Library, NVM3, and mbedTLS. Gecko Platform release notes are available through Simplicity Studio's Launcher Perspective, under this SDK's **Release Notes** doc header.

For more information about Zigbee and the EmberZNet SDK see [UG103.02: Zigbee Fundamentals.](https://www.silabs.com/documents/public/user-guides/ug103-02-fundamentals-zigbee.pdf)

<span id="page-13-1"></span>If you are a first-time user, se[e QSG106: Getting Started with EmberZNet PRO,](https://www.silabs.com/documents/public/quick-start-guides/qsg106-efr32-zigbee-pro.pdf) for instructions on installing and configuring your development environment, building and flashing a sample application, and documentation references pointing to next steps.

### **7.1 Installation and Use**

Stack installation instruction are covered in [QSG106: Getting Started with EmberZNet PRO.](https://www.silabs.com/documents/public/quick-start-guides/qsg106-efr32-zigbee-pro.pdf)

Use the EmberZNet SDK with the Silicon Labs Simplicity Studio V4 development platform. Simplicity Studio ensures that most software and tool compatibilities are managed correctly. Install software and board firmware updates promptly when you are notified.

<span id="page-13-2"></span>Documentation specific to the SDK version is installed with the SDK. Additional information can often be found in the [knowledge base](https://www.silabs.com/community/wireless/zigbee-and-thread/knowledge-base)  [articles \(KBAs\).](https://www.silabs.com/community/wireless/zigbee-and-thread/knowledge-base) API references and other information about this and earlier releases is available o[n https://docs.silabs.com/.](https://docs.silabs.com/)

### **7.2 Support**

Development Kit customers are eligible for training and technical support. You can use the [Silicon Laboratories Zigbee web page](https://www.silabs.com/products/wireless/mesh-networking/zigbee) to obtain information about all Silicon Labs Zigbee products and services, and to sign up for product support.

You can contact Silicon Laboratories support at [http://www.silabs.com/support.](http://www.silabs.com/support)

## <span id="page-14-1"></span><span id="page-14-0"></span>**8 Legal**

Silicon Labs intends to provide customers with the latest, accurate, and in-depth documentation of all peripherals and modules available for system and software implementers using or intending to use the Silicon Labs products. Characterization data, available modules and peripherals, memory sizes and memory addresses refer to each specific device, and "Typical" parameters provided can and do vary in different applications.

Application examples described herein are for illustrative purposes only.

Silicon Labs reserves the right to make changes without further notice and limitation to product information, specifications, and descriptions herein, and does not give warranties as to the accuracy or completeness of the included information. Silicon Labs shall have no liability for the consequences of use of the information supplied herein. This document does not imply or express copyright licenses granted hereunder to design or fabricate any integrated circuits. The products are not designed or authorized to be used within any Life Support System. A "Life Support System" is any product or system intended to support or sustain life and/or health, which, if it fails, can be reasonably expected to result in significant personal injury or death. Silicon Labs products are not designed or authorized for military applications. Silicon Labs products shall under no circumstances be used in weapons of mass destruction including (but not limited to) nuclear, biological or chemical weapons, or missiles capable of delivering such weapons.

## <span id="page-14-2"></span>**8.2 Trademark Information**

Silicon Laboratories Inc.®, Silicon Laboratories®, Silicon Labs®, SiLabs® and the Silicon Labs logo®, Bluegiga®, Bluegiga Logo®, Clockbuilder®, CMEMS®, DSPLL®, EFM®, EFM32®, EFR, Ember®, Energy Micro, Energy Micro logo and combinations thereof, "the world's most energy friendly microcontrollers", Ember®, EZLink®, EZRadio®, EZRadioPRO®, Gecko®, ISOmodem®, Micrium, Precision32®, ProSLIC®, Simplicity Studio®, SiPHY®, Telegesis, the Telegesis Logo®, USBXpress®, Zentri, Z-Wave and others are trademarks or registered trademarks of Silicon Labs.

ARM, CORTEX, Cortex-M0+, Cortex-M3, Cortex-M33, Cortex-M4, TrustZone, Keil and Thumb are trademarks or registered trademarks of ARM Holdings.

Zigbee® and the Zigbee logo® are registered trademarks of the Zigbee Alliance.

Bluetooth® and the Bluetooth logo® are registered trademarks of Bluetooth SIG Inc.

All other products or brand names mentioned herein are trademarks of their respective holders.